# **Inhaltsverzeichnis**

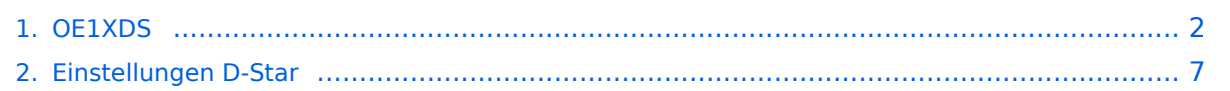

# <span id="page-1-0"></span>**OE1XDS**

# Inhaltsverzeichnis

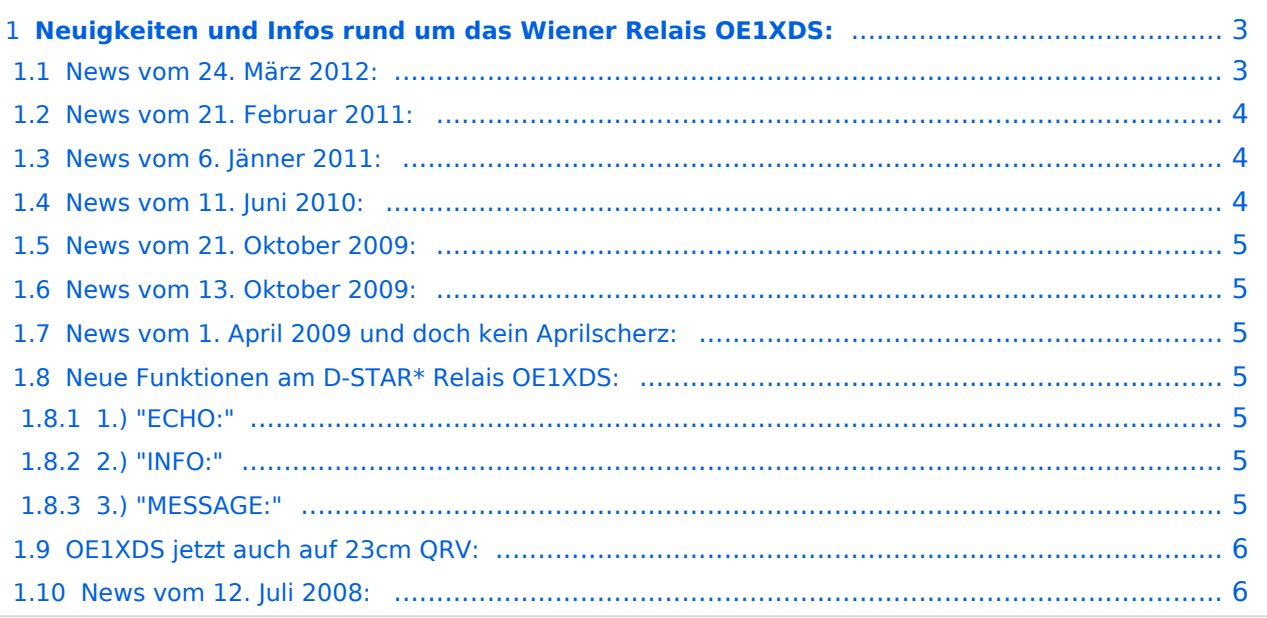

# <span id="page-2-0"></span>**Neuigkeiten und Infos rund um das Wiener Relais OE1XDS:**

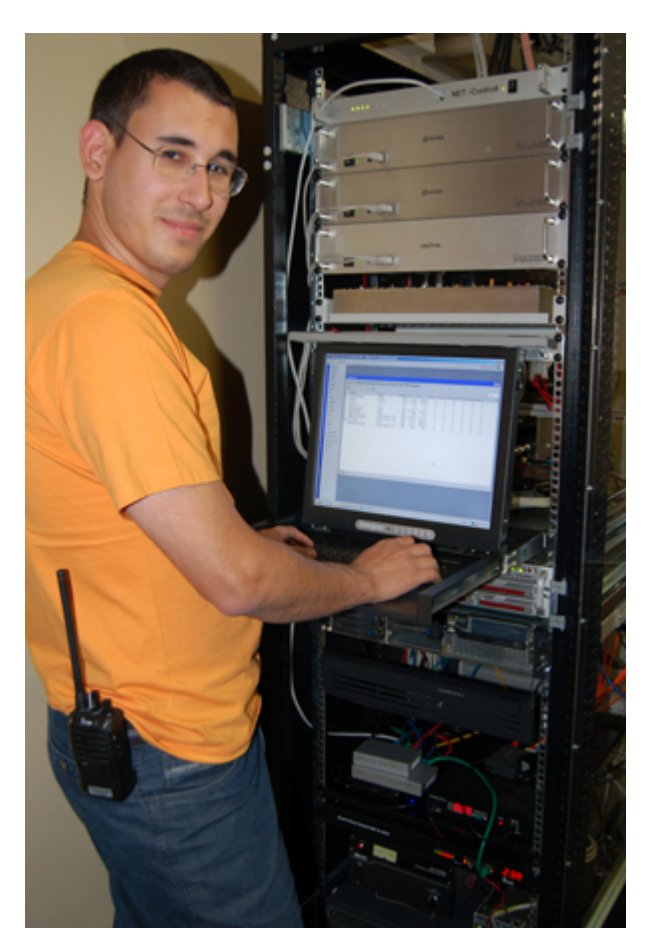

#### <span id="page-2-1"></span>News vom 24. März 2012:

**Reflektor Umstellung:** 

**OE1XDS** hat heute am 24. März 2012 vom xReflektor XRF009 auf den neuen **DCS-Reflektor DCS009 A** gewechselt

Wieder hat OE1KBC OM Kurt mit DG1HT OM Thorsten die Vorarbeit für den neuen DCS-Reflektor DCS009 B geleistet. Dieser neue DCS-Reflektor steht natürlich wieder unter rot weiß roter Flagge für AUSTRIA und seine 9 Bundesländer. Er wird wie gehabt, Österreich verbinden und ein Tor nach Österreich sein.

Über technische Details der neuen DCS-Reflektoren, im speziellen zu DCS009 B, werden wir auf OE Wiki informieren.

Verwenden Sie weiter als "Standard Einstellung", auf Ihrem D-STAR Transceiver im Raum Wien, in CALL SIGN:

# **BlueSpice4**

UR: CQCQCQCQ R1: OE1XDS B R2: OE1XDS G MY: das eigene Call

Siehe auch [Einstellungen\\_D-Star](#page-6-0)

Die Aktivitäten monitorisieren können Sie unter [xRreflector](http://xreflector.net/) **DCS009**

Die Sysops die mit "Ihrem" D-STAR Repeater noch auf xReflektor XRF009 gelinkt sind, ersuchen wir auf den DCS-Reflektor DCS009 B zu wechseln.

#### **Der xReflektor XRF009 wurde abgeschaltet.**

Für den ICOM Radio Club OE1AOA und OE1SGW

#### <span id="page-3-0"></span>News vom 21. Februar 2011:

#### **Eigener xReflektor für Österreich**

Um Österreich auf D-STAR näher zusammen zu bringen, testeten D-STAR Sysops in OE1, OE3, OE5 und OE8 die Zusammenschaltung von österreichischen D-STAR Relais über einen xReflektor. Da schnell klar war, daß dies problemlos funktioniert und der xReflektor XRF009 frei war, sprach OE1KBC OM Kurt mit DG1HT OM Thorsten. Binnen Stunden ! richtete Thorsten den xReflektor 009 für Austria ein. Dafür ein herzliches DANKE von der D-STAR Gemeinde in OE.

Somit treffen sich D-STAR Freunde, seit 20. Februar 2011 am xReflektor XRF009 am Port A, oder einfach gesagt, die auf "9 AUSTRIA" unter der rot weiß roten Flagge. Siehe auch [xRreflector](http://xreflector.net/) **XRF009**

#### <span id="page-3-1"></span>News vom 6. Jänner 2011:

Heute wurde von OE1SGW, Gregor als Sysop des D-STAR Relais OE1XDS das "Zusatzprogramm" [ircDDB](http://www.ircddb.net/) am Server installiert. Damit ist ein großer Schritt zur Kompatibilität der teilweise unterschiedlichen D-STAR Systeme gemacht.

Es ist ab sofort möglich, von [US-Trast](http://www.dstarusers.org/) Relais zu [ircDDB](http://www.ircddb.net/) Relais zu rufen. Sowohl das Callsign-Routing als auch das Repeater Routing funktionieren, wenn beide Relais das [ircDDB](http://www.ircddb.net/) Programm installiert haben.

Nähere Erklärungen über ircDBB gibt auf dieser WIKI Seite: [WIKI ircDBB](http://wiki.oevsv.at/index.php/IRCDBB)

#### <span id="page-3-2"></span>News vom 11. Juni 2010:

Der alte Antennenmast und die D-STAR Antenne (DIAMOND X-5000 - Triband-Antenne) wurden abgebaut und durch einen neuen Antennenmast mit einem Doppelausleger ersetzt. Jetzt stehen eine PROCOM Monoband-Antenne der Type CXL 70-5C für 70cm Sprache und je eine Monoband-Antenne der Type CXL 23-7C für 23cm Sprache und 23cm Daten zur Verfügung. Das 70cm Relais OE1XDS B wird dzt. getestet und optimal angepaßt. 23cm ist wegen Umbauarbeiten abgeschaltet.

### <span id="page-4-0"></span>News vom 21. Oktober 2009:

Der mechanische Problem an der Bridge von OE1XDS wurde behoben und das Relais wurde wieder an das internationale Netz angebunden. DPRS (APRS auf D-STAR) Daten werden wieder weitergegeben.

#### <span id="page-4-1"></span>News vom 13. Oktober 2009:

OE1XDS B ist derzeit auf Grund eines Schadens (Bridge defekt) vom internationalen Netz abgehängt. Lokale qso `s funktionieren weiter. DPRS (APRS auf D-STAR) kann aber nicht weitergegeben werden. An der Behebung des Schadens wird gearbeitet.

#### <span id="page-4-2"></span>News vom 1. April 2009 und doch kein Aprilscherz:

Ende März 2009 wurde die Antenne getauscht, die bisherige X-6000 hatte die ersten Winterstürme nicht überlebt. Diese wurde durch eine X-5000 ersetzt, welche vermutlich auch eine flachere Abtrahlung gewährleistet.

Auf Grund deutlicher besserer Empfangsmöglichkeiten wurde jetzt auch die Sendeleistung wieder erhöht. Von bisher 3,5 Watt auf ca. 10 Watt. Damit sollte sich auch die Reichweite deutlich verbessern.

Testberichte aus dem OE3 Gebiet bitte an oe3msu@oevsv.at - Danke

#### <span id="page-4-3"></span>Neue Funktionen am D-STAR\* Relais OE1XDS:

Vorbemerkung: Diese Funktionen stehen nur dann zur Verfügung, wenn der angesprochene Repeater "lokal" geschaltet ist. Sollte eine "LINK" - Strecke [siehe hier](http://wiki.oevsv.at/index.php/D-STAR_Linking) aufgebaut sein sind diese Funktionen nicht möglich.

#### <span id="page-4-4"></span>1.) "ECHO:"

mit der Funktion "ECHO" kann eine kurze Nachricht aufgesprochen werden. Dies ist vor allem dann nützlich, wenn man die Qualität der eigenen Aussendung abhören will. Die Nachricht wird nur einmal wiedergegeben und ist anschliessend gelöscht.

Einstellung: in "YOUR" wird OE1XDS E eingegeben. RPT1 und RPT2 bleiben mit OE1XDS B und OE1XDS G gleich.

#### <span id="page-4-5"></span>2.) "INFO:"

mit dieser Funktion kann die Information über den Repeater abgefragt werden.

Einstellung: in "YOUR" wird OE1XDS I eingegeben RPT1 und RPT2 beliben gleich.

#### <span id="page-4-6"></span>3.) "MESSAGE:"

Diese Funktion kann genützt werden um Nachrichten am Relais zu hinterlassen. Theoretisch ist es möglich 10 verschieden Nachrichten aufzusprechen. QSO Partner und/oder Freunde sollten sich auf einen dieser 10 Möglichkeiten einigen.

Aufsprechen der Nachricht: OE1XDSS0 (wobei die 8 Stelle eine Ziffer - also in diesem Fall "null" ist). RPT1 und RPT2 bleiben wie immer auf OE1XDS B bzw. OE1XDS G.

Abhören der Nachricht: OE1XSDR0 (auch hier wieder eine "null" an 8 Stelle) RPT1 und RPT2 bleiben gleich.

Löschen einer Nachricht: OE1XDSC0 - RPT1 und RPT2 wie immer.

Bemerkung: Die 8. Stelle können mit den Ziffern 0 bis 9 besetzt werden. Das heist es sind insgesamt 10 Nachrichten möglich. Diese können jedoch nur mit den gleichen Ziffern abgefragt bzw. gelöscht werden.

## <span id="page-5-0"></span>OE1XDS jetzt auch auf 23cm QRV:

Am 5. August 2008 wurde am D-STAR Repeater OE1XDS auch der 23cm Repeater freigeschaltet.

Somit ist D-STAR in Wien auf 70cm und auf 23cm QRV.

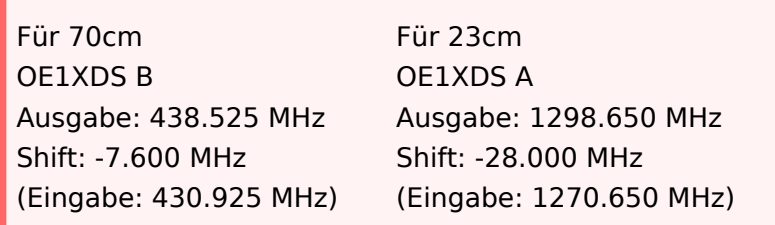

Danke auch an OM Ivo DL9MB der mit "Infos aus dem Hintergrund" geholfen hat.

Info des ICOM Radio Club [www.hamradio.at](http://www.hamradio.at/index.php?id=9/)

#### <span id="page-5-1"></span>News vom 12. Juli 2008:

Das Wiener Relais **OE1XDS** hat seit 11.Juli 2008 den endgültige Standort bezogen. Dieser befindet sich nun - wie vorgesehen - auf dem AKH in 1090 Wien.

Herzlichen Dank an OE1AOA (Franz) und an seinen Sohn OE1SGW (Gregor).

# <span id="page-6-0"></span>**Einstellungen D-Star**

# Inhaltsverzeichnis

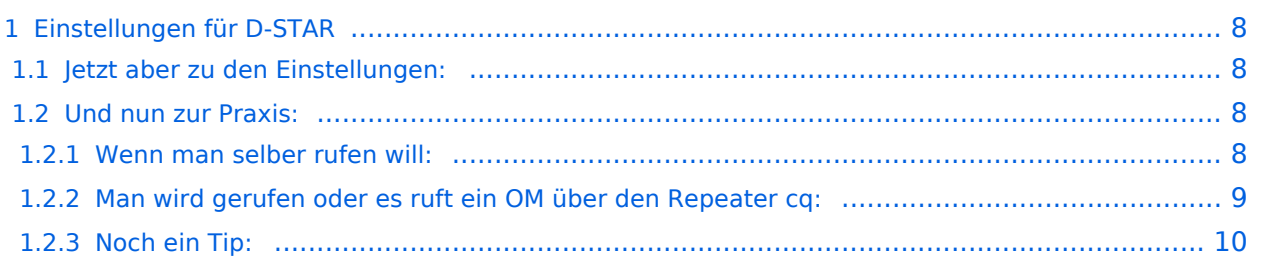

## <span id="page-7-0"></span>Einstellungen für D-STAR

**Vorbemerkung:** Diese Einstellungen sind mit einem ICOM IC-E2820 getestet worden. Für das Handgerät ICOM IC-E92D gelten sehr ähnliche Einstellungen.

## <span id="page-7-1"></span>**Jetzt aber zu den Einstellungen:**

Zunächst sollte man in jedem Fall sein Call unter dem Punkt "MENU" - "CALL SIGN MEMORY" - "MY CALL SIGN MEMORY" eintragen. Dort können mehrere CALL`s eingetragen werden. Man sollte aber nur sein eigenes eintragen - es sei denn, man ist verantwortlich für ein Clubrufzeichen oder ähnliches.

Der nächste Menüpunkt wäre: "MENU" - "CALL SIGN MEMORY" - "RPT CALL SIGN MEMORY". Hier werden die Rufzeichen der Repeater eingetragen, welche man über HF erreichen will und kann. z. B. für Wien: OE1XDS B oder für Graz: OE6XDE B (genaueres siehe unten).

Weiters sollte man hier auch die Rufzeichen des Repeaters mit der Erweiterung "A","B","C" oder "D" und "G" eintragen. Wobei der Zusatz "A,B,C,D" bzw. "G" immer an 8. Stelle eingetragen werden muss. Ein Beispiel "OE1XDS(leer)B".

Dazu noch eine Erklärung: "B" steht für 70 cm, "A" für 23 cm, "C" für 2 meter, "D" für Daten auf 23 cm und "G" für Gateway (Verbindung ins Internet). Finden kann man die Frequenzen der Repeater auf dieser Seite [Liste der Repeater](http://www.jfindu.net/DSTARRepeaters.aspx).

Der nächste Menüpunkt wäre: "MENU" - "CALL SIGN MEMORY" - "YOUR CALL SIGN MEMORY". Hier wird es noch komplizierter! Einzutragen sind die Calls, welche man direkt ansprechen will und /oder die Repeater (weltweit), über die man CQ rufen will.

Ein Beispiel wäre: "/OE6XDEB". (für den Repeater in Graz)

Auch dazu eine Erklärung: der Slash am Anfang ist Absicht - er bedeutet CQ, und da "/OE6XDE" bereits aus 7 Zeichen besteht ist das B (für 70cm) direkt anzuhängen. Oder "/DF0MRHB" für das Relais im Ruhrpott. oder seinen Freund : z.B.: OE1MMU

Es ist günstig, sich zunächst im Internet über die CALLS und Repeater zu informieren. [Liste der](http://www.jfindu.net/DSTARRepeaters.aspx)  [Repeater.](http://www.jfindu.net/DSTARRepeaters.aspx) [D-STAR Userliste](http://www.dstarusers.org/lastheard.php)

Ich würde jetzt eine kleine Pause einlegen, um das Gelesene zu verdauen.

## <span id="page-7-2"></span>**Und nun zur Praxis:**

## <span id="page-7-3"></span>Wenn man selber rufen will:

Beispiel 1 - OE3MSU will OE1AOA rufen (lokal und nur ihn) YOUR CALL: "OE1AOA", PRT1: "OE1XDS(leer)B", RPT2: "not used" (Anführungzeichen nicht eintragen!).

Beispiel 2 - OE3MSU will auf OE1XDS cq rufen: YOUR CALL: "CQCQCQ", RPT1: "OE1XDS B", RPT2: "not used" Beispiel 3 - OE3MSU will nach OE6XDE cq rufen (Graz): YOUR CALL: "/OE6XDEB", RPT1: "OE1XDS B", RPT2: "OE1XDS G"

Auch hier eine kurze Erklärung: der Slash vor OE6XDE bedeutet cq in den Grazer Raum, das "B" für 70cm, "OE1XDS B" für den Repater im Raum Wien auf 438,525 MHz, den ich erreiche und "OE1XDS G" für das Gateway, welches die Internetverbindung zu OE6XDE herstellt.

Beispiel 4: OE3MSU will eine ganz bestimmte Station (OM) im Raum Ruhrpott rufen: YOUR CALL: DH7XXX, RPT1: "OE1XDS B", RPT2: "OE1XDS G"

Das Call DH7XXX ist für das D-STAR-System bekannt und wird automatisch auf den zuständigen Repeater eingestellt.

Beispiel 5: OE3MSU will cq in den Raum Ruhrpott rufen: YOUR CALL: "/DF0MRHB", RPT 1: "OE1XDS B", RPT2: "OE1XDS G"

Wie man erkennen kann, bleibt RPT1 und RPT2 gleich solange man sich im Raum Wien aufhält. Sollte man im Raum Graz das gleiche wollen dann müsste in RPT 1: "OE6XDE B" und in RPT 2: "OE6XDE G" stehen.

## <span id="page-8-0"></span>Man wird gerufen oder es ruft ein OM über den Repeater cq:

#### **Möglichkeit 1:**

Man hat in "MENU" - "DV SET MODE" - "RX CALL WRITE" : "ON" eingestellt: dann wird das rufende Call automatisch in "YOUR CALL" eingetragen und man kann antworten.

#### **Möglichkeit 2:** (das ist die bessere)

Wenn die obere Einstellung auf "OFF" steht, dann muss man die F-Taste 2x drücken bis in der unteren Zeile die Tastenbelegung mit CS,CD,CQ, R>CS usw. aufscheint. Wenn jetzt noch während der "CQ-Rufende" spricht die Taste R>CS länger als 1 sec gedrückt bleibt wird das rufende Call in YOUR eingetragen. Sollte man dies versäumen, weil der cq - Ruf zu kurz war, dann die CD Taste kurz drücken und mit dem Mainknopf das rufende Call aussuchen und wieder die R>CS Taste kurz drücken. Nun wird sein Rufzeichen in die "YOUR CALL" eingetragen und die Verbindung über Relais und Gateway hergestellt.

In beiden Fällen sollte man unbedingt nach dem QSO die "CQ" - Taste drücken, um wieder für CQ-Calls empfangsbereit zu sein und nicht dann das nächste qso in einer anderen Area herauskommt..

(Sollte man diese Tasten nicht finden: 2x "F" drücken)

## <span id="page-9-0"></span>Noch ein Tip:

Man sollte die Einstellungen für die Repeater in die Memorys speichern! Es ist dann deutlich leichter von einem zum anderen Repeater zu wechslen: